## **Lab 4: Arithmetic Logic Unit**

The heart of every computer is an Arithmetic Logic Unit (ALU). This is the part of the computer which performs arithmetic operations on numbers, e.g. addition, subtraction, etc. In this lab you will use Verilog to implement an ALU which has 10 functions. Use of the case structure will make this easy.

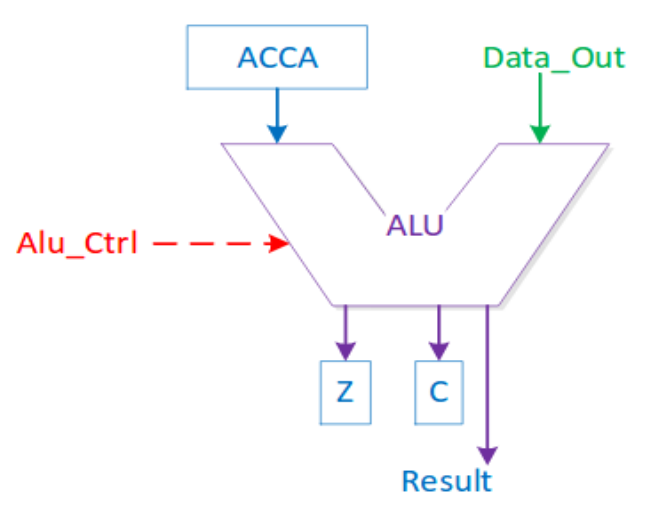

**Figure 1:** Arithmetic Logic Unit

The ALU that you will build (see Figure 1) will perform 10 functions on 8-bit inputs as on Table 1. Please make sure you use the same variable name as the ones used in this lab. Do **NOT** make your own. The ALU will generate an 8-bit result (Result), a one bit carry (C), and a one bit zerobit (Z). To select which of the 10 functions to implement you will use Alu Ctrl as the selection lines.

## **1 Prelab**

1.1. Fill out Table 1 (Give *unique* values to each instruction.) How many bits should Alu\_Ctrl be?

1.2. Write code to implement the ALU.

## **2 Lab**

2.1 Write a Verilog program based off of your code written in the Prelab to implement the ALU.

2.2 Design the ALU using Verilog. **Make sure you deal with any unused bit combinations of the** Alu\_Ctrl **lines.** (Hint: review default cases)

2.3 Simulate the ALU and test different combinations of DATA and ACCA. **Test ALL of the instructions.**

2.4 Create another program that will call your ALU module. In this module, have ACCA and DATA as external inputs as well as Alu\_Ctrl. Output your results on two 7-segment displays. (Pinouts are included in Figure 2).

2.5 Program your ALU code into your FPGA.

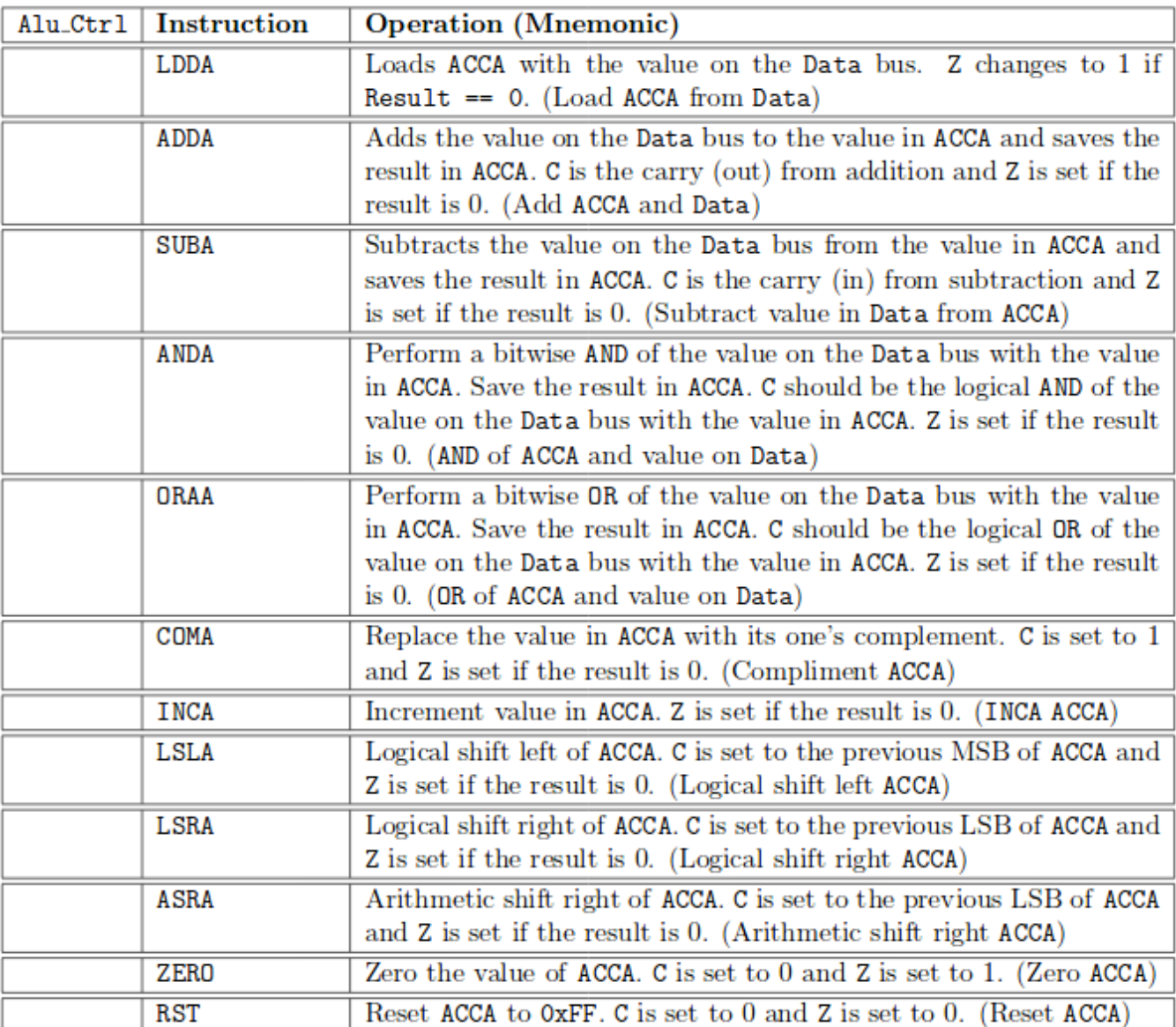

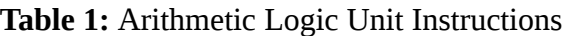

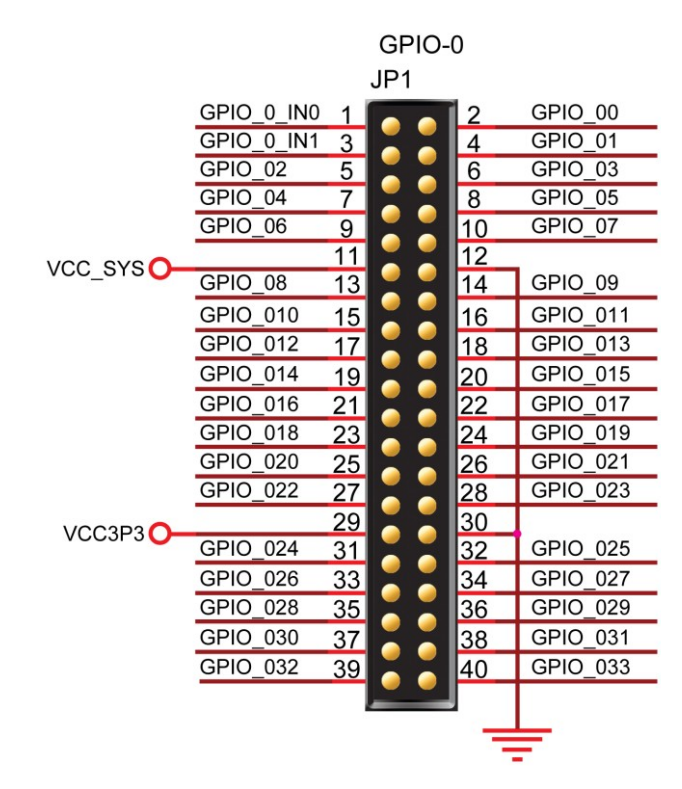

**Figure 2:** Pinout for GPIO-0 expansion area for the DE0-NANO

## **3 Supplement: Verilog (3)**

#### **3.1 Parameterization**

#### *3.1.1 Macros*

**Listing 1:** Macros in Verilog

```
'define Rst_Addr 8'hFF // Gets Expaned
1<sup>1</sup>\overline{2}assign data = 'Rst_Addr; // Tic is Necessary
```
#### *3.1.2 Parameters*

#### **Listing 2:** Parameters in Verilog

 $1$  parameter num = 8;

Parameters are constants, not variables.

#### **3.2 Operators**

#### *3.2.1 Ternary Operators*

## **Listing 3:** Ternary Operator in Verilog

 $1$  assign  $y =$  sel ? a : b;

If sel is true, y is assigned to a, otherwise it is assigned to b.

*3.2.2 Concatenation*

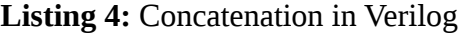

 $1 \t{a, b, c}$ 

Bits are concatenated using { }.

*3.2.3 Comparison*

**Listing 5:** Comparison in Verilog

 $1 \text{ if } (a > b) \text{ } y = a;$ 

Compare a to b, if true set y equal to a. Other comparisons are listed in Listing 6.

## **Listing 6:** Comparison Operators

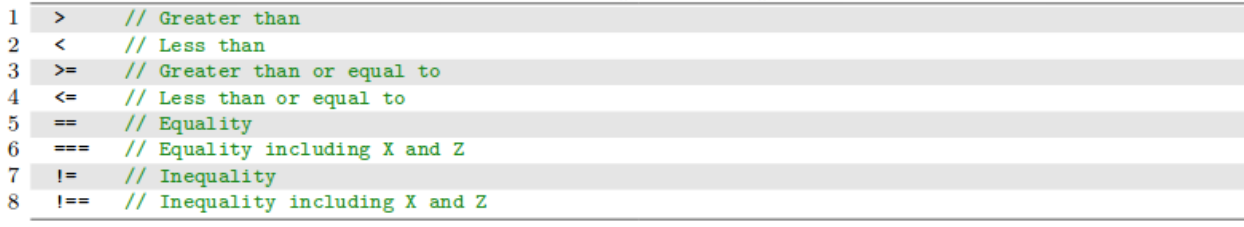

#### *3.2.4 Logical Operators*

#### **Listing 7:** Logical Operators

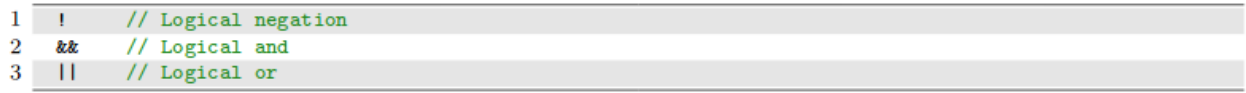

#### *3.2.5 Binary Arithmetic Operators*

#### **Listing 8:** Binary Arithmetic Operators

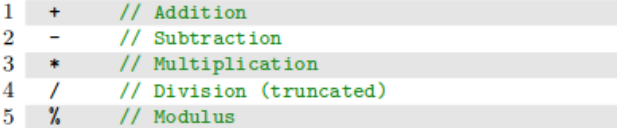

## 3.2.6 Unary Arithmetic Operators

## **Listing 9:** Unary Arithmetic Operators

```
// Change the sign of the operand
1 \overline{ }
```
## *3.2.7 Bitwise Operators*

# **Listing 10:** Bitwise Operators

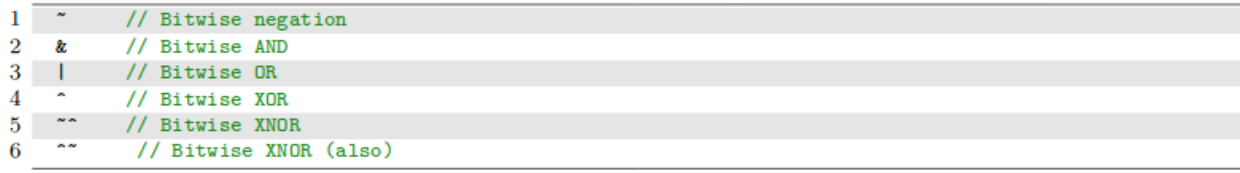

## *3.2.8 Unary Reduction Operators*

Produce a single bit result by applying the operator to all the bits of the operand.

# **Listing 11:** Unary Reduction Operators

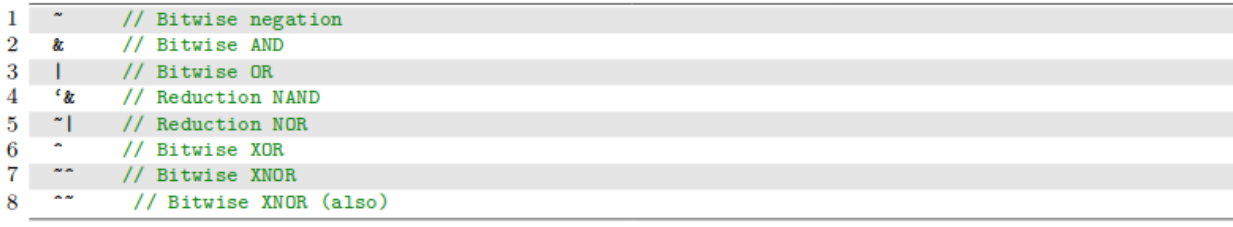

### *3.2.9 Shift Operators*

Left operand is shifted by the number of bit positions given by the right operand.

Zeros are used to fill vacated bit position.

## **Listing 12:** Shift Operators

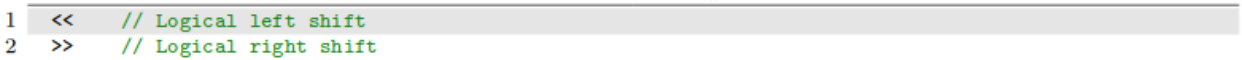

# 3.2.10 Precedence

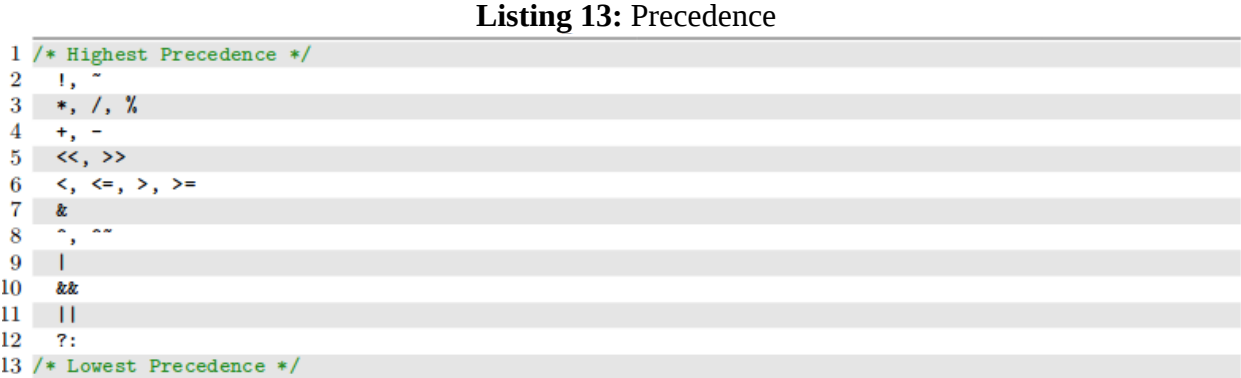